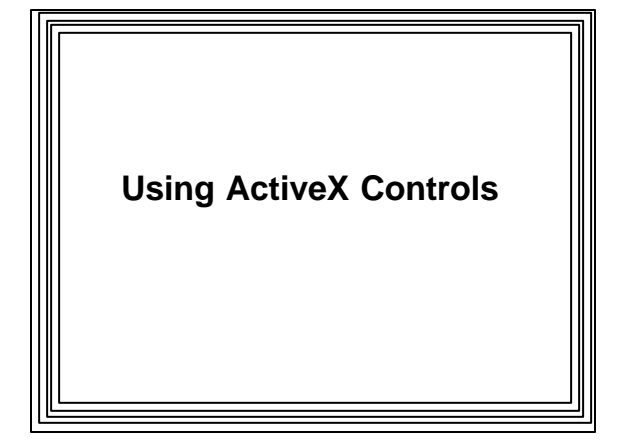

### **Microsoft ActiveX Controls** ? **Reusable software components that can be plugged into many different programs** ? **Allows you to design & use custom controls** ? **Like concept of hardware components Expansion of OLE technology** – **Enables combining documents created with different apps into a single doc** – **ActiveX allows it to work in a distributed**

**environment (e.g., the internet)**

# **COM Technology**

- ? **Microsoft's Component Object Model**
- ? **Interface and interaction model**
- ? **Defines how to construct ActiveX objects & how interfaces are designed**
- ? **A COM "Interface":**
	- **Like a function call into an ActiveX object**
	- **COM specifies how function must be built & called**
	- **And how to pass data & events to/from controls**
	- **Not specific to any language**
- ? **ActiveX controls can be used with many different tools (e.g., Access, FoxPro, VB)**

## **Automation**

- ? **Key technology in ActiveX**
- ? **Enables an app embedded in another app to activate itself & control its part of the user interface**
	- **Does its thing and shuts itself down when user moves on**
	- **e.g., an Excel spreadsheet in a Word document**

#### **Servers and Containers**

- ? **Embedding an ActiveX object in another app**
- ? **Embedded object is implemented as an ActiveX "server"**
- ? **Containing object called a "container"**
- ? **A server can also be a container**  – **(e.g., Internet Explorer)**
- $\epsilon$  ActiveX control:a special case of ActiveX server – ActiveX controls cannot run on their own
	- Stored in an .ocx file
- In MFC any class derived from CWnd can be an ActiveX control container
- **COleControl is base class for ActiveX controls**

## Interaction between control & container

- $\epsilon$  Occur through three IDispatch Interfaces
	- Events
	- Properties
	- Methods

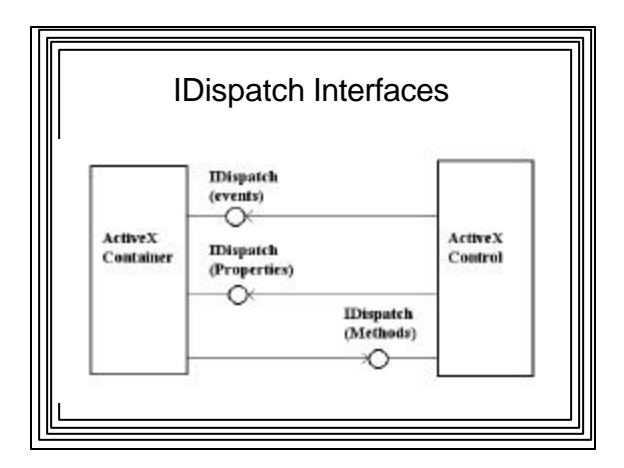

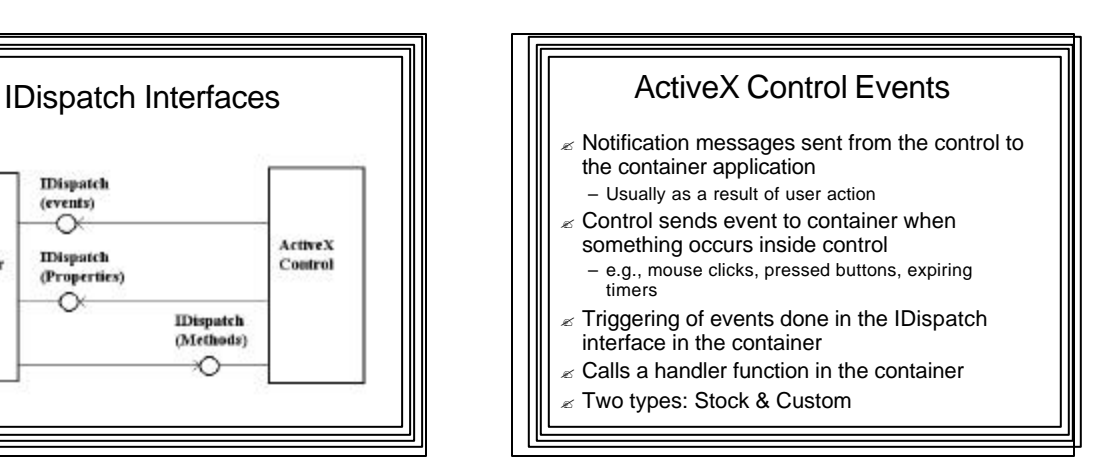

### ActiveX Control Properties

- $\epsilon$  Attributes of controls visible to and usually modifiable by container
- Stock: e.g., background color, default font – Custom: related to functionality of control
- Provided by container but maintained by control
- $<sub>z</sub>$  Must also specify property aspects</sub> – name shown to container
	- internal variable used in code

## ActiveX Control Methods

- $\epsilon$  Functions exposed by control and called by container
- Use Visual Studio Wizards to add methods to a control
	- Specify name, return type, & parameters

## Adding an ActiveX Control to a Dialog Box

- $\epsilon$  Right click on dialog box
- Click "Insert ActiveX control"
- "Insert ActiveX Control" dialog box appears
- $\epsilon$  Scroll through ActiveX controls registered on system
	- Select the one you want
- ? Click "OK" and control will be added

# Configuring an ActiveX Control

- $\epsilon$  Just as with other controls, use Class Wizard (Properties Box) to add message-handling functions and to associate with an MFC objects
- Add member variables just as though it were a standard control
- Most controls will have many properties exposed as variables and many methods (member functions)

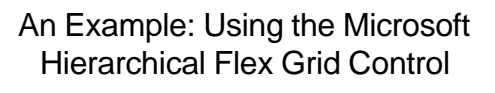

#### **Grid Control**

- Like a mini spread sheet
- Divided into rows and columns --> cells
- Tracks active cells, size & contents of each cell
- Data in a cell obtained through a member function call
- You can:
	- Retrieve current row, cell, column information
	- Set attributes (font, size, contents) for current cell
	- Retrieve attributes of current cell

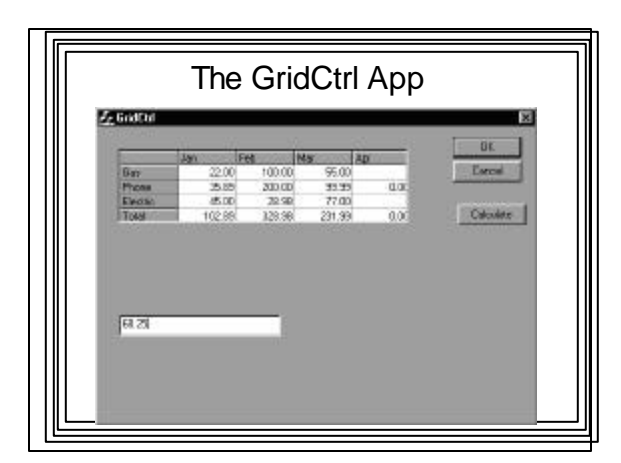

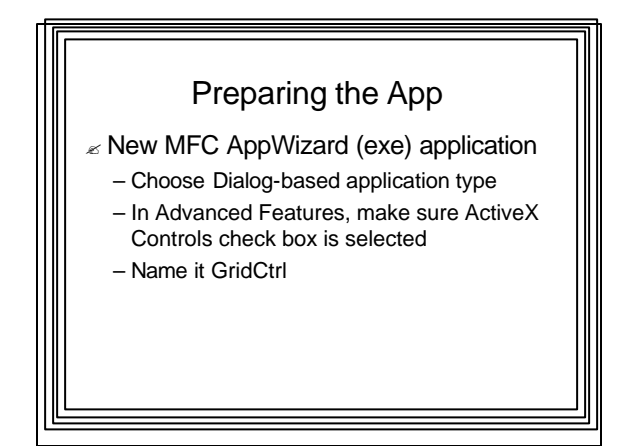

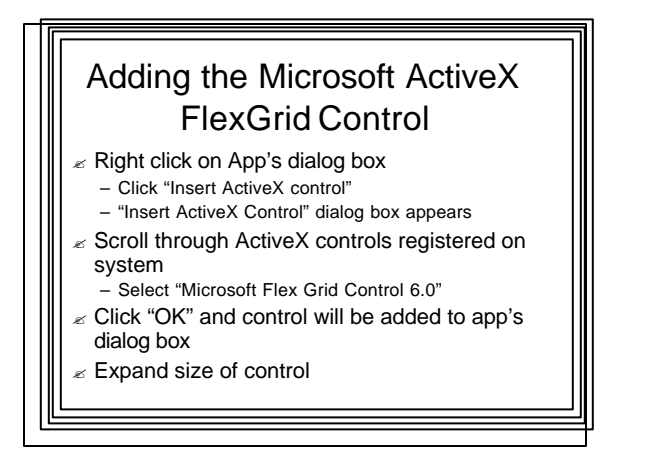

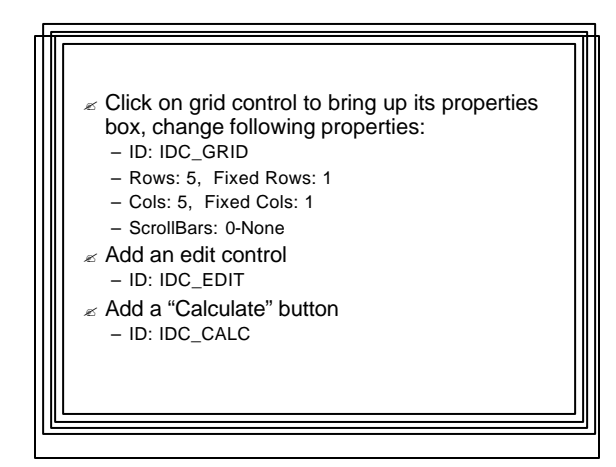

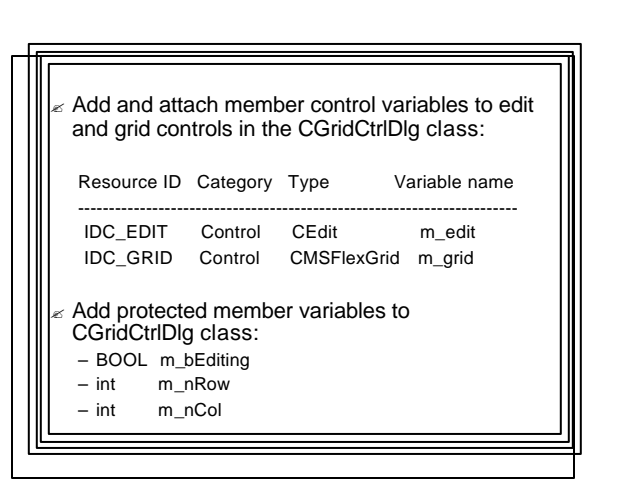

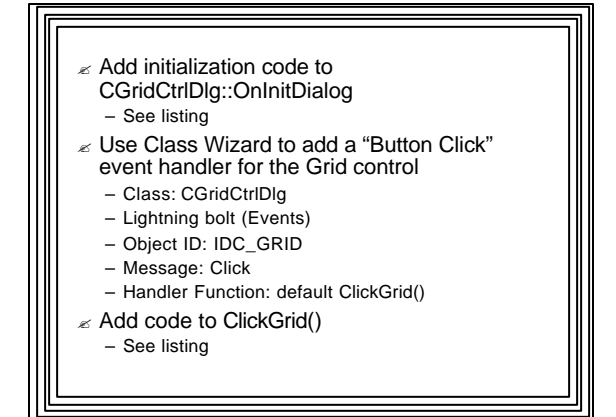

#### Recomputing the Totals  $\epsilon$  Add a click event handler to the "Calculate" button – Object ID: IDC\_CALC – Class: CGridCtrlDlg – Message: BN\_CLICKED – Function: default OnCalc()

- $\epsilon$  Add code to OnBnClickedCalc()
- See listing
- $\epsilon$  Build the Application